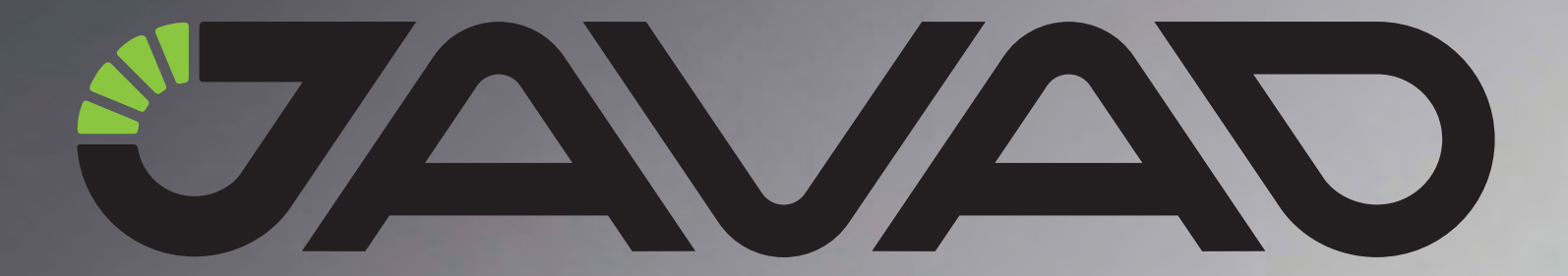

# **FH915**

# **Operator's Manual**

**Version 2.1 Last Revised January 19, 2011**

**All contents in this manual are copyrighted by JAVAD GNSS. All rights reserved.The information contained herein may not be used, accessed, copied, stored, displayed, sold, modified, published, or distributed, or otherwise reproduced without express written consent from JAVAD GNSS**

# **TABLE OF CONTENTS**

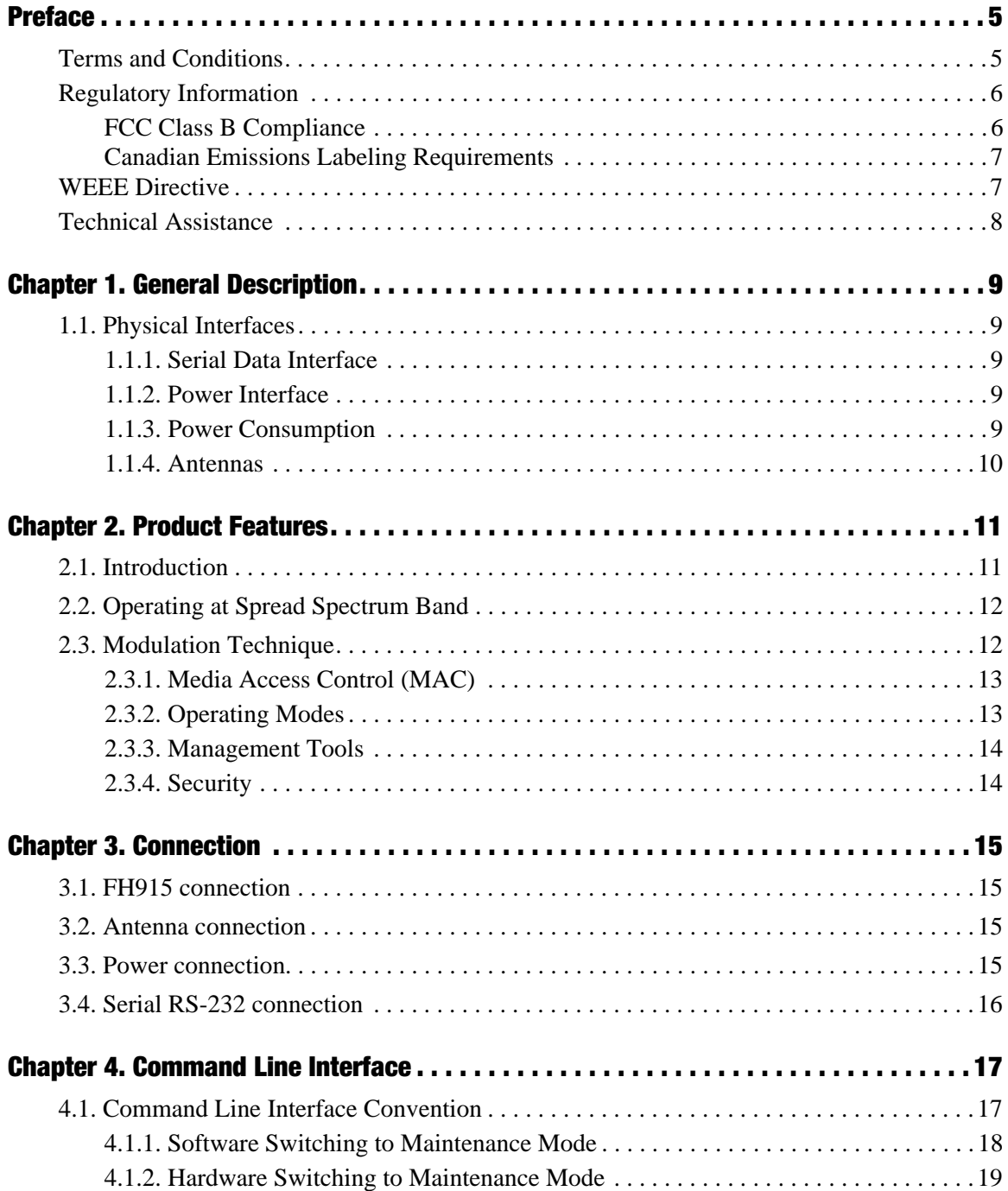

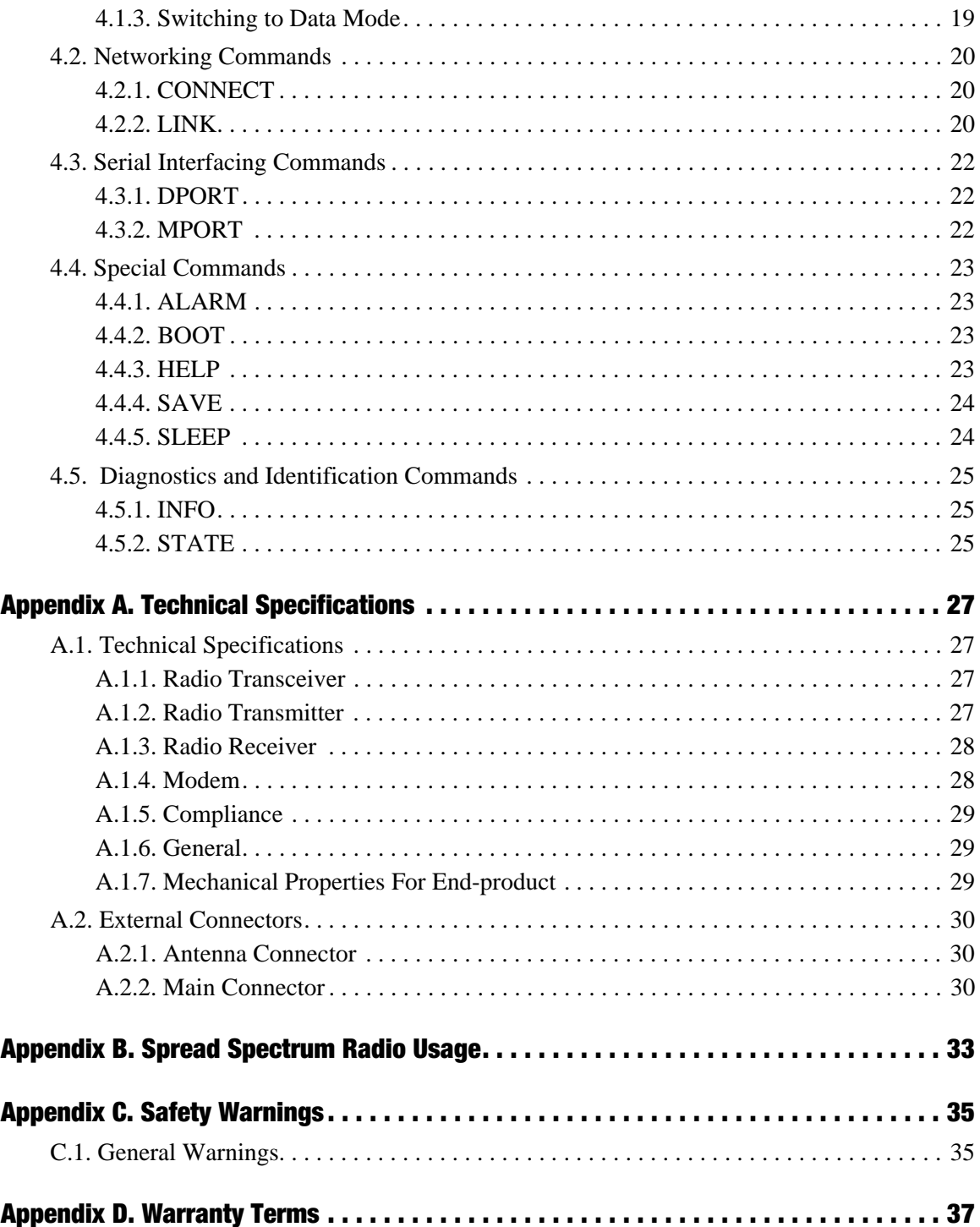

# <span id="page-4-0"></span>**PREFACE**

Thank you for purchasing this product. The materials available in this Manual (the "Manual") have been prepared by JAVAD GNSS for owners of JAVAD GNSS products. It is designed to assist owners with the use of the FH915 and its use is subject to these terms and conditions (the "Terms and Conditions").

**Note:** Please read these Terms and Conditions carefully.

## <span id="page-4-1"></span>**Terms and Conditions**

**COPYRIGHT –** All information contained in this Manual is the intellectual property of, and copyrighted material of JAVAD GNSS All rights are reserved. You may not use, access, copy, store, display, create derivative works of, sell, modify, publish, distribute, or allow any third party access to, any graphics, content, information or data in this Manual without JAVAD GNSS' express written consent and may only use such information for the care and operation of your FH915. The information and data in this Manual are a valuable asset of JAVAD GNSS and are developed by the expenditure of considerable work, time and money, and are the result of original selection, coordination and arrangement by JAVAD GNSS.

**TRADEMARKS** – FH915, JAVAD GNSS<sup>®</sup> are trademarks or registered trademarks of JAVAD GNSS. Windows<sup>®</sup> is a registered trademark of Microsoft Corporation. Product and company names mentioned herein may be trademarks of their respective owners.

**DISCLAIMER OF WARRANTY –** EXCEPT FOR ANY WARRANTIES IN THIS MANUAL OR A WARRANTY CARD ACCOMPANYING THE PRODUCT, THIS MANUAL AND THE FH915 ARE PROVIDED "AS-IS." THERE ARE NO OTHER WARRANTIES. JAVAD GNSS DISCLAIMS ANY IMPLIED WARRANTY OF MERCHANTABILITY OR FITNESS FOR ANY PARTICULAR USE OR PURPOSE. JAVAD GNSS AND ITS DISTRIBUTORS SHALL NOT BE LIABLE FOR TECHNICAL OR EDITORIAL ERRORS OR OMISSIONS CONTAINED HEREIN; NOR FOR INCIDENTAL OR CONSEQUENTIAL DAMAGES RESULTING FROM THE FURNISHING, PERFORMANCE OR USE OF THIS MATERIAL OR THE FH915. SUCH DISCLAIMED DAMAGES INCLUDE BUT ARE NOT LIMITED TO LOSS OF TIME, LOSS OR DESTRUCTION OF DATA, LOSS OF PROFIT, SAVINGS OR REVENUE, OR LOSS OF THE PRODUCT'S USE. IN ADDITION, JAVAD GNSS IS NOT RESPONSIBLE OR LIABLE FOR DAMAGES OR COSTS INCURRED IN CONNECTION WITH OBTAINING SUBSTITUTE PRODUCTS OR SOFTWARE, CLAIMS BY OTHERS, INCONVENIENCE, OR ANY OTHER COSTS. IN ANY EVENT, JAVAD GNSS SHALL HAVE NO LIABILITY FOR DAMAGES OR OTHERWISE TO YOU OR ANY OTHER PERSON OR ENTITY IN EXCESS OF THE PURCHASE PRICE FOR THE FH915.

**LICENSE AGREEMENT –** Use of any computer programs or software supplied by JAVAD GNSS or downloaded from a JAVAD GNSS website (the "Software") in connection with the FH915 constitutes acceptance of these Terms and Conditions in this Manual and an agreement to abide by these Terms and

#### **Preface**

Regulatory Information FCC Class B Compliance

Conditions. The user is granteJAVAD GNSSd a personal, non-exclusive, non-transferable license to use such Software under the terms stated herein and in any case only with a single FH915 or single computer. You may not assign or transfer the Software or this license without the express written consent of JAVAD GNSS. This license is effective until terminated. You may terminate the license at any time by destroying the Software and Manual. JAVAD GNSS may terminate the license if you fail to comply with any of the Terms or Conditions. You agree to destroy the Software and manual upon termination of your use of the FH915. All ownership, copyright and other intellectual property rights in and to the Software belong to JAVAD GNSS. If these license terms are not acceptable, return any unused software and manual.

**CONFIDENTIALITY –** This Manual, its contents and the Software (collectively, the "Confidential Information") are the confidential and proprietary information of JAVAD GNSS. You agree to treat JAVAD GNSS' Confidential Information with a degree of care no less stringent that the degree of care you would use in safeguarding your own most valuable trade secrets. Nothing in this paragraph shall restrict you from disclosing Confidential Information to your employees as may be necessary or appropriate to operate or care for the FH915. Such employees must also keep the Confidentiality Information confidential. In the event you become legally compelled to disclose any of the Confidential Information, you shall give JAVAD GNSS immediate notice so that it may seek a protective order or other appropriate remedy.

**WEBSITE; OTHER STATEMENTS –** No statement contained at the JAVAD GNSS website (or any other website) or in any other advertisements or JAVAD GNSS literature or made by an employee or independent contractor of JAVAD GNSS modifies these Terms and Conditions (including the Software license, warranty and limitation of liability).

**SAFETY –** Improper use of the FH915 can lead to injury to persons or property and/or malfunction of the product. The FH915 should only be repaired by authorized JAVAD GNSS warranty service centers. Users should review and heed the safety warnings in [Appendix C on page 35.](#page-34-1)

**MISCELLANEOUS –** The above Terms and Conditions may be amended, modified, superseded, or canceled, at any time by JAVAD GNSS. The above Terms and Conditions will be governed by, and construed in accordance with, the laws of the State of California, without reference to conflict of laws.

# <span id="page-5-0"></span>**Regulatory Information**

The following sections provide information on this product's compliance with goverment regulations

### <span id="page-5-1"></span>**FCC Class B Compliance**

This device complies with Part 15 of the FCC rules. Operation is subject to the following two conditions:

- 1. This device may not cause harmful interference, and
- 2. This device must accept any interference received, including interference that may cause undesired operation.

This equipment has been tested and found to comply with the limits for a Class B digital device, pursuant to Part 15 of the FCC rules. These limits are designed to provide reasonable protection against harmful interference in residential installations. This equipment generates, uses, and can radiate

radio frequency energy, and if not installed and used in accordance with the instructions, may cause harmful interference to radio communications. However, there is no guarantee that interference will not occur in a particular installation.

If this equipment does cause interference to radio or television equipment reception, which can be determined by turning the equipment off and on, the user is encouraged to try to correct the interference by on or more of the following measures:

- Reorient or relocate the receiving antenna.
- Move the equipment away from the receiver.
- Plug the equipment into an outlet on a circuit different from that to which the receiver is powered.
- Consult the dealer or an experienced radio/television technician for additional suggestions.

*CAUTION: Any changes or modifications to the equipment not expressly approved by the party responsible for compliance could void your authority to operate such equipment.*

### <span id="page-6-0"></span>**Canadian Emissions Labeling Requirements**

This Class B digital apparatus meets all requirements of the Canadian Interference-Causing Equipment Regulations.

Cet appareil numérique de la classe B respecte toutes les exigences du Réglement sur le matériel brouilleur du Canada.

### <span id="page-6-1"></span>**WEEE Directive**

The following information is for EU-member states only:

The use of the symbol indicates that this product may not be treated as household waste. By ensuring this product is disposed of correctly, you will help prevent potential negative consequences for the environment and human health, which could otherwise be caused by inappropriate waste handling of this product. For more detailed information about the take-back and recycling of this product, please contact your supplier where you purchased the product or consult.

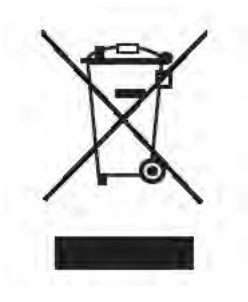

#### **Preface**

Technical Assistance Canadian Emissions Labeling Requirements

# <span id="page-7-0"></span>**Technical Assistance**

If you have a problem and cannot find the information you need in the product documentation, contact your local dealer. Alternatively, request technical support using the JAVAD GNSS World Wide Web site at: www.javad.com.

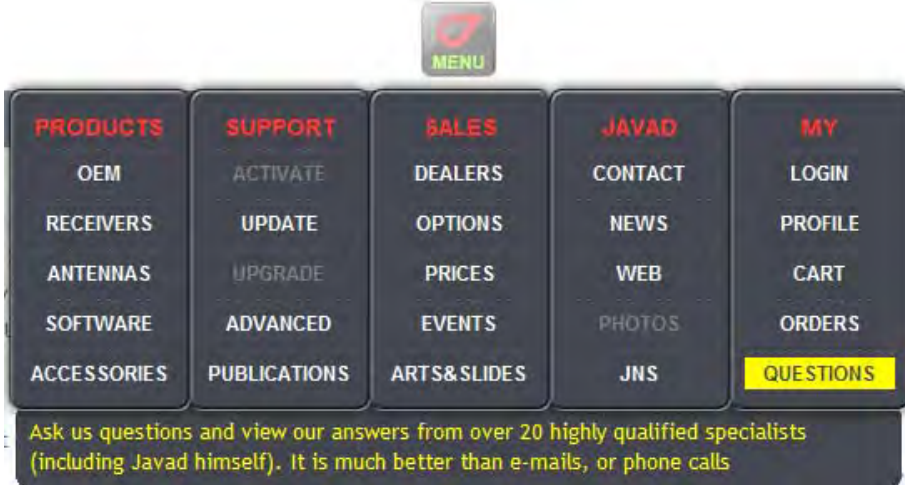

**Chapter 1**

# <span id="page-8-0"></span>**GENERAL DESCRIPTION**

# <span id="page-8-1"></span>**1.1. Physical Interfaces**

### <span id="page-8-2"></span>**1.1.1. Serial Data Interface**

The serial asynchronous interface allows connection to external serial devices. It is shared between user data and unit's command/status information. All commonly supported baud rates, parity and bit configurations are available up to 115.2 kbps.

### <span id="page-8-3"></span>**1.1.2. Power Interface**

The power interface allows connection to an unregulated DC power source. The DC power source (thirdparty or user supplied) must provide DC power of  $4.0V \pm 5\%$  DC.

The standalone unit's RF interface is a 50-ohm impedance matched standard MMCX connector as required by regulation.

### <span id="page-8-4"></span>**1.1.3. Power Consumption**

<span id="page-8-5"></span>Power consumption of the Spread Spectrum radio modem at continuous transmission mode with 1W output power level is less than 4500mW (refer to [Table 1-1](#page-8-5) for details).

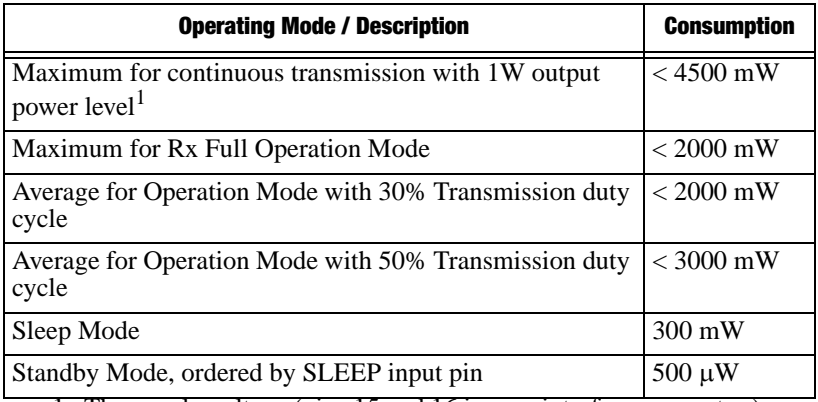

**Table 1-1. Power Consumption**

1. The supply voltage (pins 15 and 16 in user interface connector,) must be 3.6 to 4.2VDC to provide RF output power >500mW (licensed operation mode).

#### **General Description**

Physical Interfaces Antennas

## <span id="page-9-0"></span>**1.1.4. Antennas**

Antenna type depends on the site requirements, and may be directional or omni-directional. Note that to support 8 miles distance range between Base station and FH915 unit, an antenna mast should elevate the base antenna a minimum of 20 feet above the average level of the terrain.

# <span id="page-10-0"></span>**PRODUCT FEATURES**

# <span id="page-10-1"></span>**2.1. Introduction**

FH915 radio transceiver is designed as universal license-free modem. It uses 902-928 MHz ISM (industrial, scientific and medical) license free USA/Australia band frequency hopping transmission techniques for excellent reliability in noisy plant environments and European CEPT license free 868-870 MHz band, allocated for narrow band telemetry, alarms and data transfer applications.

Thanks to its small size, and multiple functions, the FH915 is specifically well suited for amount of applications within industrial complexes, for various indoor as well as medium-range applications.

The unmatched features of FH915 include data scrambling, frequency hopping, user selectable transmit output power level, low power consumption sleep modes, repeater mode, autoscanning for base and plugand-play installation for remote terminals.

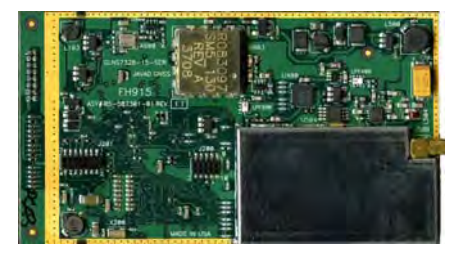

**Figure 2-1. FH915**

FH915 supports two separate Application Data and Maintenance modes of single UART serial port. The built-in software tools provide the wireless link testing, unit's status and error statistics monitoring as well as unit's settings change over the air. The firmware of the FH915 radio transceiver resides in a flash memory. The updating of the radio transceiver programs is entirely software-based. The flash memory is re-programmable through an UART interface or over the air.

The FH915 is developed for exacting customer needs and to have pin-to-pin compatibility with OEM radios of JAVAD GNSS.

The Spread Spectrum transceiver is also capable of receiving RF signals through a 50 Ohm impedance external antenna port.

The delivered product is a wireless system, which includes:

- FH915 Spread Spectrum Radio Transceiver;
- AWLaunch Windows based Unit Configuration and Maintenance Software Application running on a IBM PC compatible computer and connecting to the device over RS-232 interface or USBto-Serial adapter.

The setting can be done through the built-in Command Line interface (CLI), or through the configuration and maintenance application software running either on PC – AWLaunch.

The diagnostic feature of the FH915 system provides the information to monitor and maintain user's communications link. The output transmit power, receive signal strength (RSSI), antenna/feedline condition, and data decode performance are transmitted online without application interruption.

The product is designed for maximum performance and reliability even in the harshest environments. Plug and play at its best, robust, withstanding the most adverse of conditions.

# <span id="page-11-0"></span>**2.2. Operating at Spread Spectrum Band**

The Spread Spectrum (SSR) technique in which a signal is transmitted on a bandwidth considerably larger than the frequency content of the original information.

Spread-spectrum telecommunications is a signal structuring technique that employs direct sequence, frequency hopping or a hybrid of these, which can be used for multiple access and/or multiple functions. This technique decreases the potential interference to other receivers while achieving privacy. Spread spectrum generally makes use of a sequential noise-like signal structure to spread the normally narrowband information signal over a relatively wideband (radio) band of frequencies. The receiver correlates the received signals to retrieve the original information signal.

# <span id="page-11-1"></span>**2.3. Modulation Technique**

FH915 radio transceiver uses two bands: 902-928 MHz ISM license free USA band and European CEPT license free 868-870 MHz band. In 902-928 MHz band FH915 radio uses frequency hopping transmission techniques.

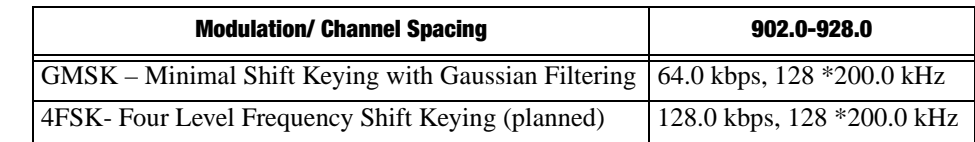

The design is based on high-level modulation techniques which include:

The following are its key benefits:

- Ten optimized Frequency Hopping Patterns provides simultaneous operating of several units with minimum of mutual interference.
- FEC coding scheme used with GMSK and 4FSK modulations is based on Convolutional code
- and the Viterbi decoding algorithm which is the most resource-consuming, but it does Maximum likelihood decoding.

In 868-870 MHz band the design is based on high-level modulation techniques which include

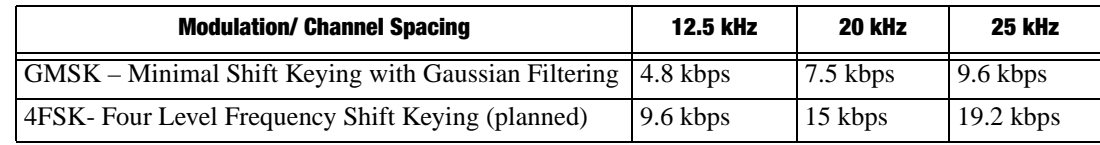

The following are its key benefits:

- FEC coding scheme used with GMSK and 4FSK modulations is based on Convolutional code and the Viterbi decoding algorithm.
- Powerful FEC scheme used with JAVAD GNSS proprietary frame format improves the tolerance to interference and ensures the highest link quality at distances range higher than 8 miles (13 km) and roaming speeds of up to 60 mph (96 km/h).

### <span id="page-12-0"></span>**2.3.1. Media Access Control (MAC)**

The following Media Access protocols are available for FH915 modem:

- 1. Simplex protocols (Simplex Base, Simplex Remote, and Repeater) are developed primarily for GNSS applications.
- 2. Half Duplex protocols (Half Duplex Base, Half Duplex Remote and Repeater) are the alternative to Simplex protocols that provide bidirectional link with the dynamic bandwidth allocation.
- **Note:** Repeater decreases the user data rate. The user data rate in the link with the repeaters is equal to C /  $[(n+1)]$ , where C is a link throughput determined by the modulation technique and n is a number of repeaters in the chain. Half duplex Base, Half duplex Remote and repeater are not supported in current release.
	- 3. Sleep mode is an investment provided by MAC sub-layer that provides additional power saving. The wakeup from Sleep mode is user selectable either by an internal real-time clock, or by an external controller through the data interface control lines (RTS or DTR), or by SLEEP input line (CMOS/TTL compatible input lines).

### <span id="page-12-1"></span>**2.3.2. Operating Modes**

The operating modes for FH915 can be set through the CLI, and/or through AWLaunch. The following operating modes are available for FH915:

- 1. The sleep mode has automatic transmitter activation by an internal real-time clock, or by an external controller through the data interface control lines (RTS and DTR), or by the triggering of the external Sense Inputs.
- 2. Adaptive RF Power control used by Remotes minimizes the transmit power levels and interference to co-channel and adjacent channel users. It also reduces the Remote's power consumption.

## <span id="page-13-0"></span>**2.3.3. Management Tools**

The built-in management tools along with AWLaunch (configuration and monitoring software application) will provide the following benefits:

- 1. Easy user's interface for system configuration and monitoring using well developed CLI or intuitive GUI.
- 2. An ability to monitor status, alarms and radio performance through the intuitive GUI.
- 3. Software upgrades and improvements can be downloaded from AWLaunch to the units connected with PC/PDA.

## <span id="page-13-1"></span>**2.3.4. Security**

The system provides wireless media access protection as well as data scrambling. The following are its key features and benefits:

- 1. The Key Sequence generated by Pseudo-random generator scrambles the fully formatted frame (including Frame's CRC). This provides the wireless media access protection.
- 2. User selectable Frequency Hopping Pattern provides another level of the wireless media access protection. At the same time it allows operators to increase the number of links deployed in the same location.

## **Chapter 3**

# <span id="page-14-0"></span>**CONNECTION**

# <span id="page-14-1"></span>**3.1. FH915 connection**

The FH915 connected directly to Evaluation Kit (p/n 99-571010-01) by its 16-Lead Header Connector, ECS Corp., as it shown on the Figure 2-1.

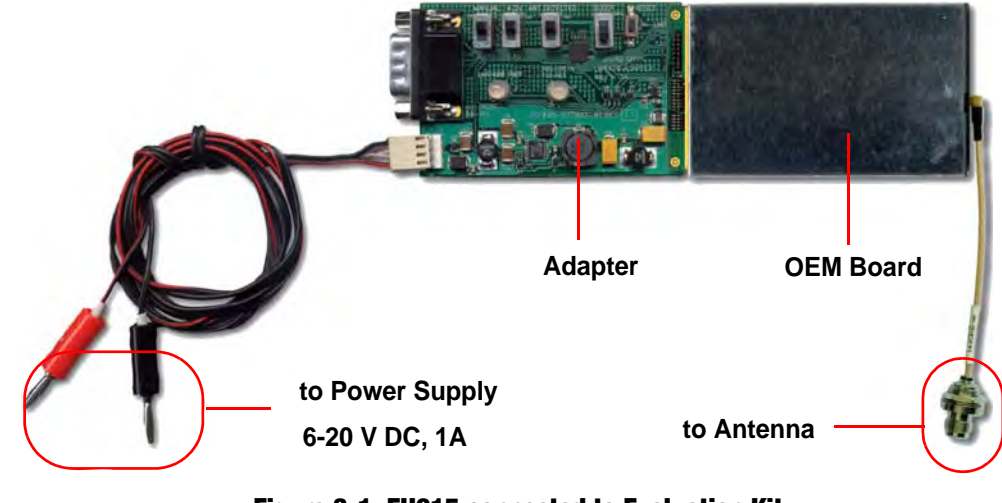

**Figure 3-1. FH915 connected to Evaluation Kit**

# <span id="page-14-2"></span>**3.2. Antenna connection**

The FH915 may be connected to external antenna using TNC to MMCX RA Antenna cable (included in the Kit).

# <span id="page-14-3"></span>**3.3. Power connection**

The FH915 powered through Evaluation Kit and Power Cable (included in Kit). The Banana plugs of power cable may be connected to any available laboratory power supply, battery or other power source with power parameters, suitable for particular FH915 power specifications.

*CAUTION: Evaluation Kit does not provide any over-voltage protection. Connecting Evaluation Kit to voltage exceeding particular FH915 power voltage range may cause damage of FH915 and Evaluation Kit board.*

*CAUTION: Evaluation Kit provides reverse polarity protection only in voltages range, specified for particular FH915.*

# <span id="page-15-0"></span>**3.4. Serial RS-232 connection**

A standard Null-Modem cable (included in Kit) with DB-9 Female connectors on both ends may be used to connect PC COM\_X port with Serial port on adapter.

Adapter's DB-9 male connector external view and pinout is shown on the Figure 3-2.

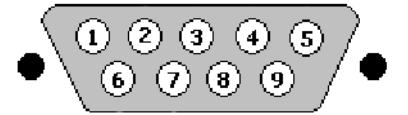

**Figure 3-2. DB-9 Male connector**

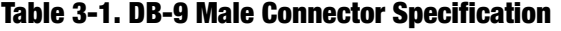

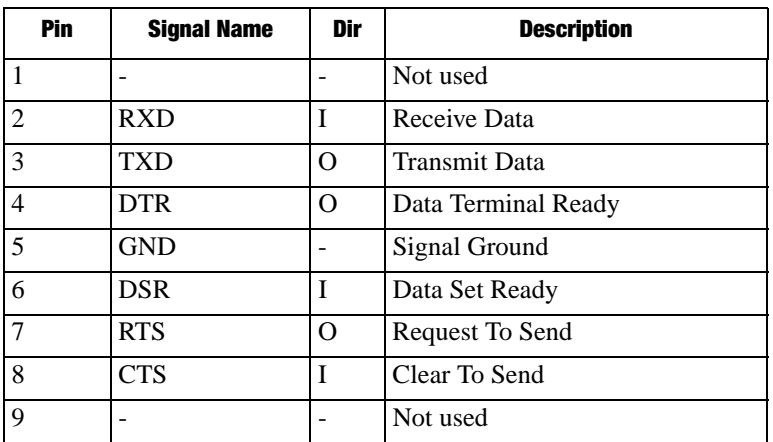

Please, refer to particular external device Serial port specification to select and use right Serial cable for proper connection.

## **Chapter 4**

# <span id="page-16-0"></span>**COMMAND LINE INTERFACE**

The built-in user-friendly Command Line Interface (CLI) allows user to perform a full configuration of the unit and read the statistics and alarm status. It is the most powerful tool to configure the unit. It makes changes to all possible settings that system will not be able to determine automatically.

The CLI commands allow user to configure and reconfigure the unit's settings. The user configuration parameters that could be changed through the CLI are:

- Data Port Settings
	- Baud Rate
	- Data Bits (8, 7)
	- Parity (Odd, Even, None)
	- Flow control (None or RTS/CTS)
- Alarm Settings
- Radio Operation Modes
- Sleep modes
	- On/Off
	- Activate by internal real-time clock
	- Activate through RTS/CTS lines
	- Activate by external sense lines
	- Activate by any combination of the parameters mentioned before
- **Note:** The unit's configuration that is set or modified through the CLI will be lost after unit's reboot, unless the saving operation is used to store a new setting in the unit's configuration file.

The CLI commands also provide filing operations, which include:

- Downloading
	- Unit's Configuration files
	- Software Images
- Uploading Unit's Configuration files
- Saving into the configuration files the configuration parameters modified through the CLI.

### <span id="page-16-1"></span>**4.1. Command Line Interface Convention**

The following convention is implemented in FH915 Command Line Interface (CLI):

Command Line Interface Convention Software Switching to Maintenance Mode

- The Carriage Return/Line Feed (CR/LF, 0x0D/0x0A) is a command delimiter. Command delimiters CR or LF or CR+LF are valid.
- The Carriage Return/Line Feed (CR/LF, 0x0D/0x0A) is a reply delimiter followed by the "CLI>" prompt if Echo option is On.
- The Carriage Return/Line Feed (CR/LF, 0x0D/0x0A) is a reply delimiter if Echo option is Off (default option).
- The 2-digit number followed by "@" in the unit's reply indicates the error code (refer to [Table 4-](#page-17-1) [1](#page-17-1) for description), if Echo Off is selected, otherwise the error message is displayed.
- A successfully performed command is replied by @00 code, if Echo Off is selected, otherwise the set value is replied.
- A command with the certain [*Parameter Name*] and blank [*Parameter List*] displays the current settings for a given parameter.
- To set the mode ordered by CLI commands as permanent User Setting (the setting automatically selected for the boot-up unit) the SAVE command must be asserted.
- [/?] orders to show the help information for the given command.
- <span id="page-17-1"></span>• Commands are not key sensitive; small, none capital characters can be used to enter CLI commands.

| <b>Error Code</b> | <b>Short Description</b>                                                                                                    |
|-------------------|----------------------------------------------------------------------------------------------------|
| 0x01              | Command Syntax Error. A command followed by "/?" displays a command usage.                                                                                                    |
| 0x02              | The parameter has a format error. A command with the certain [Parameter Name]<br>followed by "/?" displays the format and range of the variable.                                  |
| 0x03              | The parameter is out of allowed range. A command with the certain [Parameter]<br>Name] followed by "/?" displays the format and range of the variable.                            |
| 0x04              | The command is not valid for specific radio model. To display the list of available<br>commands, the HELP command must be used (see "Software Switching to<br>Maintenance Mode"). |
| 0x05              | Unspecified Error                                                                                                    |

**Table 4-1. Command Line Interface Error Codes**

### <span id="page-17-0"></span>**4.1.1. Software Switching to Maintenance Mode**

Software Switching to Maintenance Mode can be utilized if Data/Maintenance Port (DP/MP) control line is set to High Z (or 3.3v) level. To switch to Maintenance mode the special byte-sequences with special meanings are used:

- Escape-Sequence: "+++" with 20 ms guard time before and after the command characters
- Escape-Acknowledge: "@00<CR><LF>" 20 ms toggling on CTS control line needed to acknowledge switching from Data to Maintenance mode and vice versa. In Maintenance mode, the unit's serial port must keep CTS line always active.

### **Happy Flow**

- 1. In data-mode the unit starts looking for the Escape-sequence if there is no data from DTE for more than 20 ms (Start Guard Time).
- 2. If the unit detects the Escape-Sequence:
- The transmitter continues sending over the air the data received from DTE before Escape-Sequence and buffers the data from DTE;
- The Receiver immediately stops forwarding to DTE the data received over the air and buffers it instead.
- 3. The radio unit waits for 20 ms and then sends Escape-Acknowledge to DTE if there is no data from DTE during 20 ms of Stop Guard Time.
- 4. The unit goes to Maintenance mode and discards Escape-Sequence from input buffer. The modem is immediately ready to receive commands. At the same time it continues buffering the data received over the air since step 2.

### **Escape-Sequence in Data**

During its waiting in step 3, the unit receives data from DTE:

- The unit sends buffered Escape-Sequence from DTE to the air;
- The unit sends all buffered data received from the air since step 2 to DTE and stays in data-mode (i.e. transmits data received from DTE over the air – including the just received, unexpected, data and forwards data received over the air to DTE.)

### <span id="page-18-0"></span>**4.1.2. Hardware Switching to Maintenance Mode**

As alternative to Software Switching, the switching through the MP/DP control line can be used (this control line can be also used as Data Terminal Ready, DTR). To set Maintenance mode, the DTE must assert DTR signal active (0v level). By falling edge of DTR signal the unit goes to Maintenance mode and then sends Escape-Acknowledge to DTE  $(0.00 \leq C$ R $>$ LF $>$ ").

20 ms toggling on CTS control line followed by Escape-Acknowledge response is needed to acknowledge switching from Data to Maintenance mode and vice versa. In Maintenance Mode, the unit's serial port must keep Clear to Send (CTS) line always active (see also ["MPORT" on page 22](#page-21-2)).

**Note:** The powered up radio modem by default goes to Data Mode regardless of DTR control line polarity.

### <span id="page-18-1"></span>**4.1.3. Switching to Data Mode**

- DTE sends the CLI command "DATAMODE<CR>" or "DATAMODE<LF>" to the unit.
- **Note:** Command "DATAMODE<CR><LF>"will be accepted as command "DATAMODE<CR>" and Data Byte=0x0A.

Networking Commands CONNECT

- Unit answers with Escape-Acknowledge (, @00<CR><LF>") and immediately goes to datamode, so that the DTE can start sending data as soon as the Escape-Acknowledge has been received.
- If no valid CLI commands received from DTE within 1 minute, the unit will automatically switch back to data-mode.
- **Note:** The data received over the air could be lost due to Rx buffer overflow if the unit stays in Maintenance mode longer then 15 second.

# <span id="page-19-0"></span>**4.2. Networking Commands**

# <span id="page-19-1"></span>**4.2.1. CONNECT**

To connect the radio unit through the local maintenance serial port or to establish the link with the remote unit in the Point-to-Multipoint network, the CONNECT command must be used.

CONNECT *[Unit\_Numb] [/?]*

Where the Unit\_Numb is an assigned decimal number for the unit to be connected. To get the complete unit list, the CONNECT command must be used with no parameter. The list of units in the Point-to-Point link with the connection established with remote unit is shown in [Figure 4-1:](#page-19-3)

| Unit | <b>Serial Number</b> | <b>Connect</b>    |
|------|----------------------|-------------------|
| BS.  | 003578659922         |                   |
|      | 003574459923         | $\mathsf{\Gamma}$ |

**Figure 4-1. Connection List**

<span id="page-19-3"></span>To disconnect from the remote unit and connect to the local unit, the parameter (Unit\_Numb) must be equal to 0x00.

# <span id="page-19-2"></span>**4.2.2. LINK**

The LINK command is responsible for configuring radio's operation mode. It has six parameters listed below.

LINK [*Parameter Name*] [*Parameters List*] [*/?*]

LINK commands are as common so specific for two bands: 902-928 MHz band and 868-870 MHz band.

Commands common for two bands:

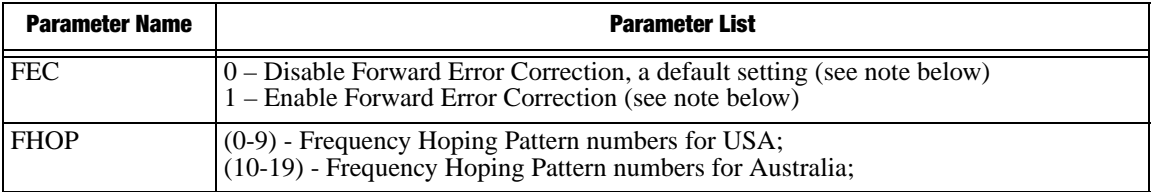

Networking Commands LINK

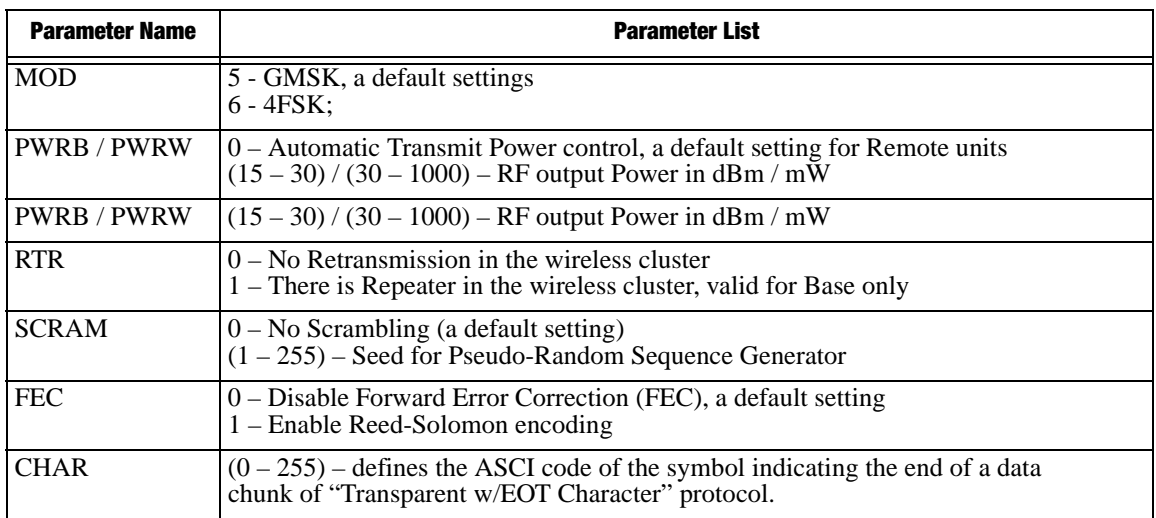

**Note:** LINK FHOP and LINK CHAN commands can be processed only if Frequency Map is defined.

Auto-scanning may not start automatically, only when scanning requested via CLI command (see LINK CHAN 0 and STATE commands).

"Half Duplex" Base and "Half Duplex" Remote protocols are not supported in current release. LINK ADDR and LINK CLKCORR commands are not recommended for using on site of End Users.

Commands specific for 902-928 MHz band:

| <b>Parameter Name</b> | <b>Parameter List</b>                                                                                                    |
|-----------------------|----------------------------------------------------------------------------------------------------|
| <b>PWRB/PWRW</b>      | $\vert 0$ – Automatic Transmit Power control, a default setting for Remote units<br>$(15-30)/(30-1000)$ – RF output Power in dBm / mW                         |
| <b>PTRN</b>           | 09 - Frequency hopping in ISM license free USA 902-928 MHz band;<br>1019 - Frequency hopping in ISM license free 902-928 MHz band specified for<br>Australia; |

#### Commands specific for 868-870 MHz band:

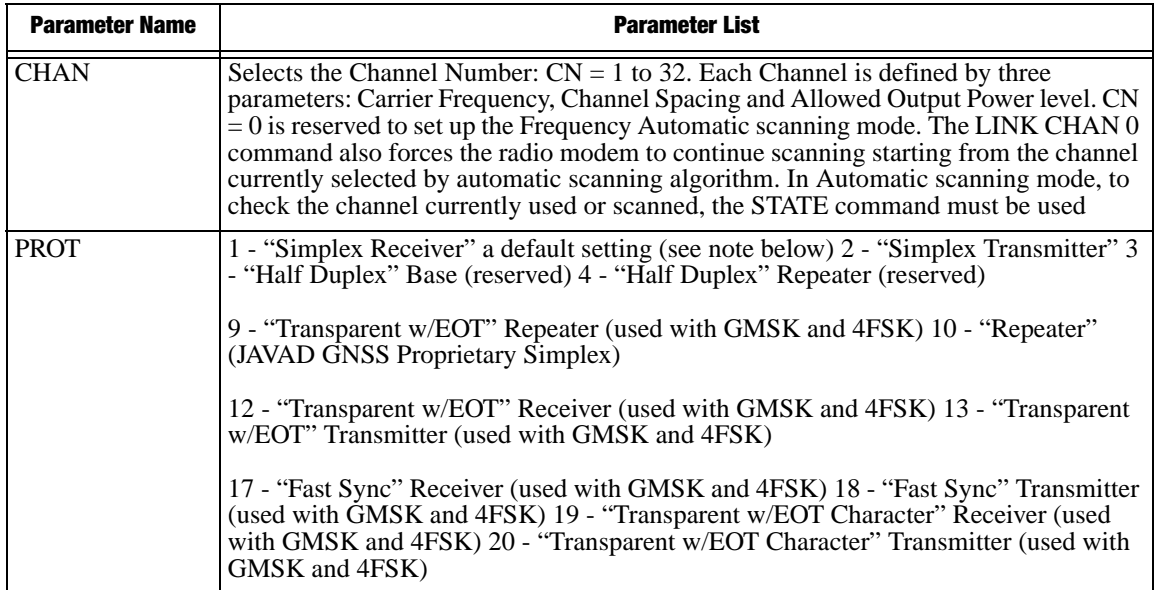

Serial Interfacing Commands DPORT

**Note:** The frequency defined by CHAN parameter is not valid if Frequency Hoping mode is selected. "Half Duplex" Base and "Half Duplex" Remote protocols are not supported in current release.

# <span id="page-21-0"></span>**4.3. Serial Interfacing Commands**

## <span id="page-21-1"></span>**4.3.1. DPORT**

The DPORT is an object that responsible for data port interface configurations like Bit Rate, Flow Control, etc.

DPORT [*Parameter Name*] [*Parameters List*] [*/?*]

| <b>Parameter Name</b> | <b>Parameter List</b>                                                                                                    |
|-----------------------|----------------------------------------------------------------------------------------------------|
| <b>RATE</b>           | 0 – Maintenance Port baud rate, a default setting<br>$1 - 1200$ baud<br>$2 - 2400$ baud<br>$3 - 4800$ baud<br>$4 - 9600$ baud<br>$5 - 14400$ baud<br>$6 - 19200$ baud<br>7 – 38400 baud<br>$8 - 57600$ baud<br>$9 - 115200$ baud, a default setting |
| <b>BITS</b>           | Set number of bits in one byte (8 or 7)<br>8 is a default setting                                                                                                    |
| <b>PARITY</b>         | $0$ – None, a default setting<br>$1 - Odd$<br>$2 - Even$                                                                                                    |
| FLOW                  | $0 - None$<br>$1 - Not used$<br>2 - HW (RTS/CTS), a default setting                                                                                                    |

### <span id="page-21-2"></span>**4.3.2. MPORT**

The MPORT is an object that responsible for maintenance serial port interface configurations such as data rate and number of bits in a byte.

| <b>Parameter List</b>                |
|--------------------------------------|
| $0 - Auto.$                          |
| 1 – 1200 baud                        |
| $2 - 2400$ baud                      |
| $3 - 4800$ baud                      |
| 4 – 9600 baud                        |
| $5 - 14400$ baud                     |
| $6 - 19200$ baud                     |
| 7 – 38400 baud                       |
| $8 - 57600$ baud                     |
| $9 - 115200$ baud, a default setting |
|                                      |

MPORT [*Parameter Name*] [*Parameters List*] [*/?*]

ALARM

**Note:** JAVAD GNSS radio modem's does not support data flow and parity on the maintenance serial port.

MPORT operates using 8 bits in one byte fixed (not configurable).

The radio modem with none-dedicated maintenance serial port must keep CTS line always active in MPORT mode (DP/MP is low).

# <span id="page-22-0"></span>**4.4. Special Commands**

### <span id="page-22-1"></span>**4.4.1. ALARM**

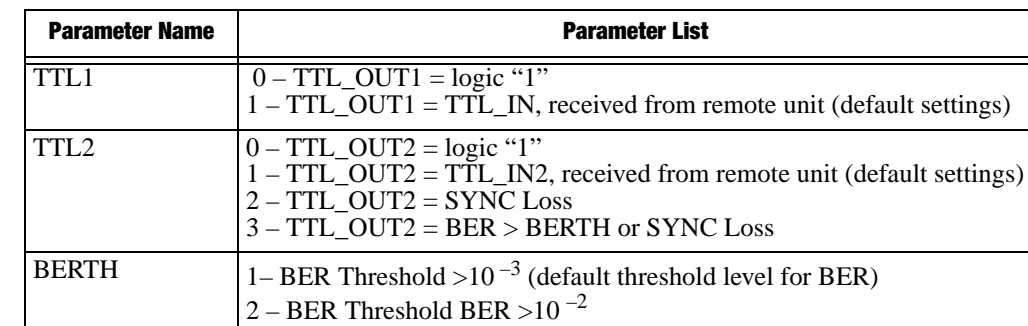

The ALARM command is intended to set up the alarm indication mode and alarm control lines' behavior.

ALARM [*Parameter Name*] [*Parameters List*] [*/?*]

The Alarm LED must indicate the SYNC Loss and BER exceeding the defined threshold.

**Note:** The BERTH 1/2 is optional for TTL2 = 3 condition, otherwise the BERT alarm is off

### <span id="page-22-2"></span>**4.4.2. BOOT**

The BOOT command is intended to reboot the unit using selected user settings. Two options are available, to use the default user settings defined by dealer or to use the settings defined by end-user

BOOT [*Parameter Name*] [*Parameters List*] [*/?*]

| <b>Parameter Name</b> | <b>Parameter List</b>                                                           |
|-----------------------|---------------------------------------------------------------------------------|
| CFG                   | $0$ – selects the default user settings<br>$1$ – selects user modified settings |

 The BOOT command with no parameters selects the user settings defined by the prior "parameterized" BOOT commands.

### <span id="page-22-3"></span>**4.4.3. HELP**

The HELP command types the list of all available commands:

HELP – Display this usage

Special Commands SAVE

> BOOT – Reboot the unit LINK – RF Link Operation Mode DPORT – Data Port Configuration MPORT – Maintenance Port Configuration ALARM – Alarm Indication and Alarm Control Configuration SLEEP – Sleep Mode Configuration CONNECT – Connect to Specified Unit STATE – Display Status and Statistics SAVE – Save Current Configuration into Configuration File INFO – Display Product ID along with Hardware/Software Versions DATAMODE – Exit Maintenance Mode [COMMAND] /? – Display Command Usage

### <span id="page-23-0"></span>**4.4.4. SAVE**

The SAVE command is intended to store the unit's currently used configuration into the User Configuration file. The configuration stored in the User Configuration file is activated by automatically after unit's reboot.

### <span id="page-23-1"></span>**4.4.5. SLEEP**

The SLEEP command determines the sleep mode parameters. The sleeping FH915 can be activated by real-time CLK, DTR/RTS lines, and command received through TTL inputs. The user can select one, two, or all three conditions.

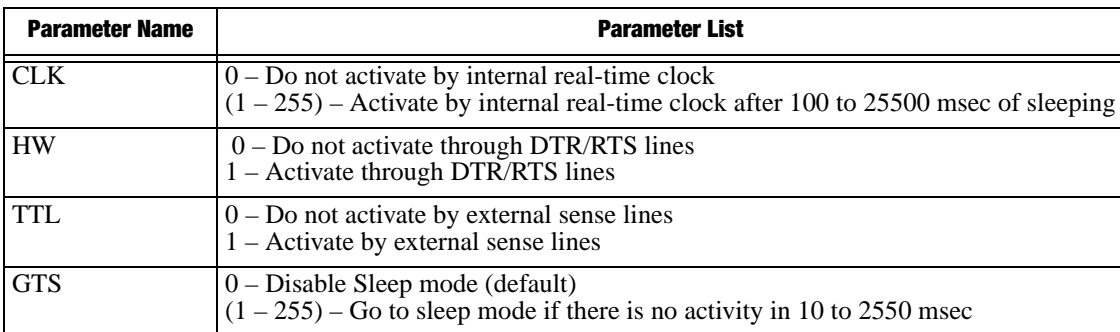

SLEEP [*Parameter Name*] [*Parameters List*] [*/?*]

# <span id="page-24-0"></span>**4.5. Diagnostics and Identification Commands**

## <span id="page-24-1"></span>**4.5.1. INFO**

The INFO command is used to retrieve the Radio ID along with its Hardware version, the loaded realtime software version/revision and BootLoader's version/revision.

| <b>Parameter Name</b> | <b>Parameter List</b>                                                                                                    |
|-----------------------|----------------------------------------------------------------------------------------------------|
| ID                    | Product ID                                                                                                    |
| <b>SN</b>             | Six bytes Serial Number (SN)                                                                                                    |
| <b>HW</b>             | $1.0$ – hardware revision                                                                                                    |
| <b>FW</b>             | Ver. 1.0 Rev. A – displays software's version in numeric "Major.Minor" format and<br>revision in numeric format (range from 01 to 99) for engineering releases and alphabetic<br>format (A to Z) for manufacturing releases |
| <b>BL</b>             | <b>BootLoader Version</b>                                                                                                    |

INFO [*Parameter Name*] [*Parameters List*] [*/?*]

The INFO command without Parameter Name indicates all values:

```
FH915 Spread Spectrum Radio Modem.
Product ID =41
S/N = 11327Hardware =2.0
Firmware =2.1.9
BootLoader =4.03
```
### <span id="page-24-2"></span>**4.5.2. STATE**

The STATE command is used to check the state of the wireless link, the unit in the link, and the alarm control lines. To specify a radio unit (local or remote), the CONNECT command must be used in prior of STATE command using.

| <b>Parameter Name</b> | <b>Parameter List</b>                                                                       |
|-----------------------|---------------------------------------------------------------------------------------------|
| TTL1                  | $0/1$ – State of TTL_IN1 line                                                               |
| TTL <sub>2</sub>      | $0/1$ – State of TTL_IN2 line                                                               |
| <b>RSSI</b>           | $-52$ to $-116$ dBm – Indicates the Receive Signal Strength in dBm                          |
| <b>BER</b>            | 1.0E-6 to $9.9E-3$ – Indicates the BER level                                                |
| <b>FREQ</b>           | 902.000000 to 928.000000 MHz $-$ Displays the central frequency of the<br>operating channel |
| <b>CHAN</b>           | 1 to 9601 – Displays the selected or currently scanned frequency channel                    |
| <b>TEMP</b>           | $-30^{\circ}$ C to $100^{\circ}$ C – Displays the temperature inside of enclosure           |

STATE [*Parameter Name*] [*Parameters List*] [*/?*]

The STATE command without Parameter Name indicates all values:

Diagnostics and Identification Commands **STATE** 

 $TTL_IN1 = 0$  $TTL_IN2 = 1$  $RSSI = -110$  dBm BER =  $< 2.3E-5$  $FREQ = 910.000000 MHz$  $CHAN = 10$ TEMP = 70C

**Note:** The indicated receive signal strength (RSSI) is equal to -147 dBm if there is no signal received from transmitter.

# **Appendix A**

# **TECHNICAL SPECIFICATIONS**

FH915 DSP based integrated Spread Spectrum Modem is the single board OEM wireless transceiver intended for SCADA, outdoor telemetry applications and transmission /receiving of differential corrections and additional information by terrestrial radio channels between two GNSS receivers.

The Spread Spectrum module provides half-duplex communication with transmitter output power of 1 W (+30 dBm) in the frequency band 902-928 MHz z. In 868-870 MHz band module provides half-duplex communication with transmitter output power up to 1W (+30 dBm) with channel spacing 25.0/ 20.0/12,5/ 6.25 kHz. It supports the following modulation methods: GMSK, 4FSK.

# <span id="page-26-0"></span>**A.1. Technical Specifications**

### <span id="page-26-1"></span>**A.1.1. Radio Transceiver**

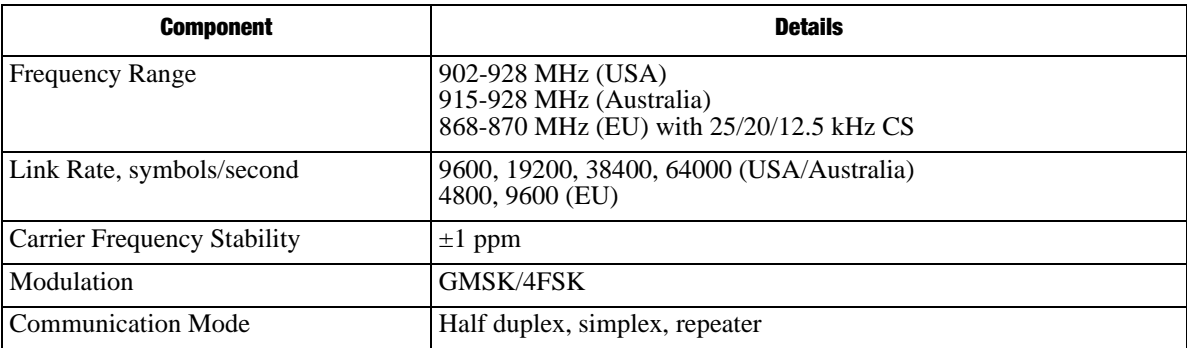

#### **Table A-1. Radio Transceiver Specifications**

### <span id="page-26-2"></span>**A.1.2. Radio Transmitter**

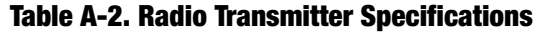

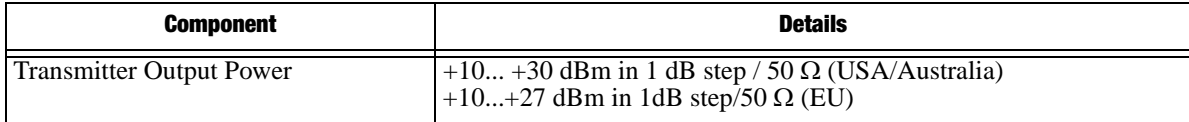

Technical Specifications Radio Receiver

# <span id="page-27-0"></span>**A.1.3. Radio Receiver**

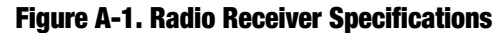

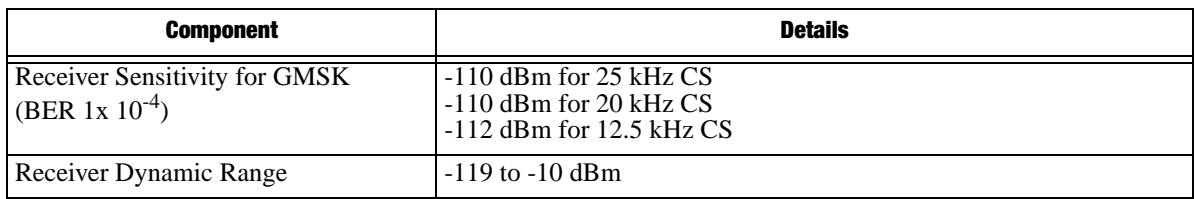

# <span id="page-27-1"></span>**A.1.4. Modem**

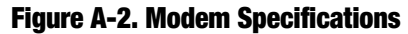

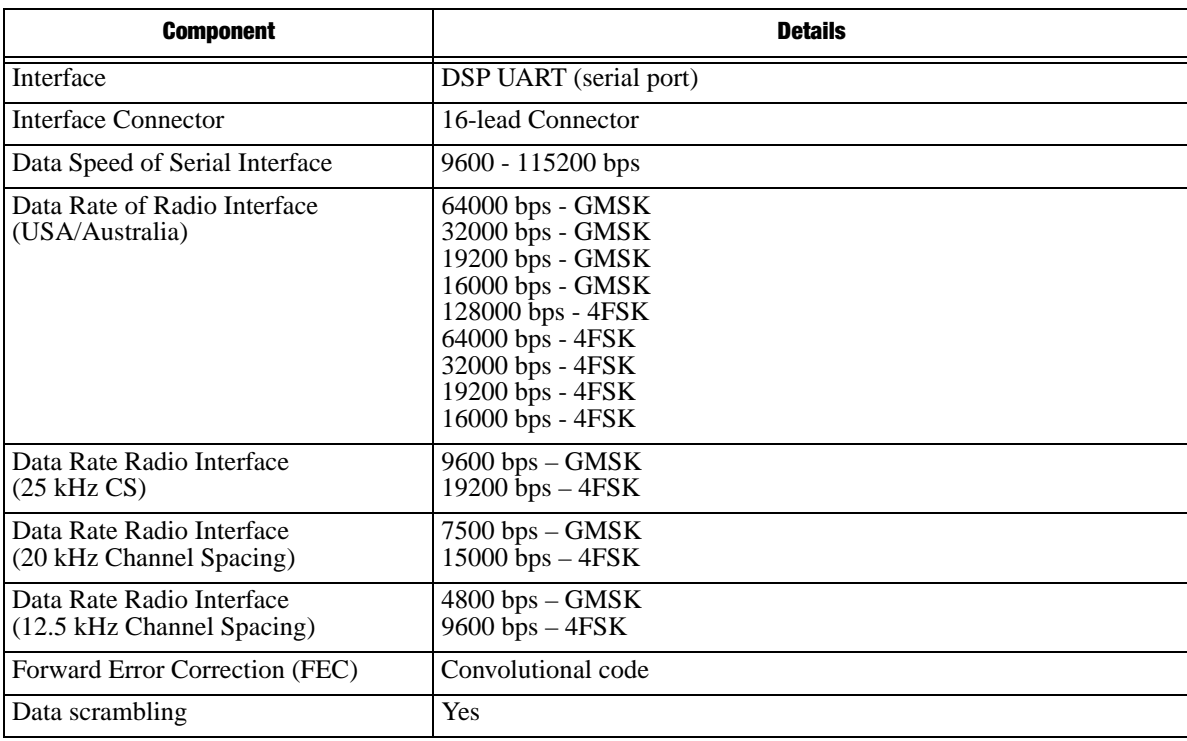

# <span id="page-28-0"></span>**A.1.5. Compliance**

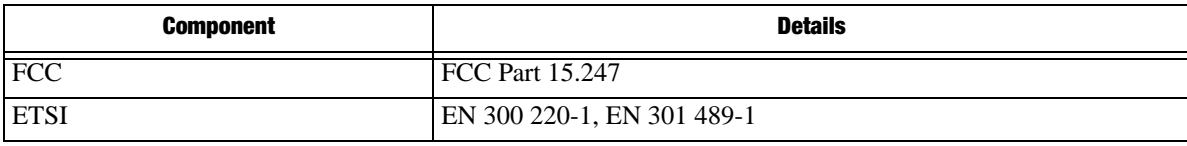

### <span id="page-28-1"></span>**A.1.6. General**

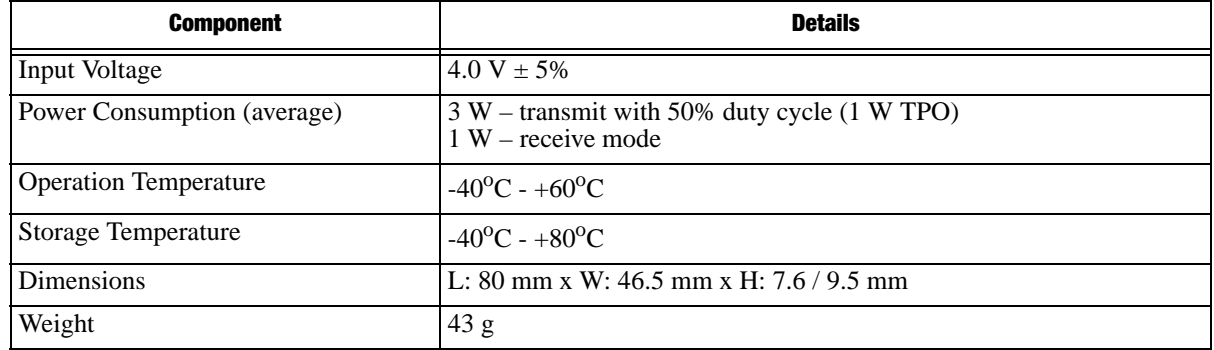

### **Features**

- DSP-Modem
- Multi-Modulation Technologies
- Zero-IF Technologies
- 902-928 MHz (USA), 915-928 MHz (Australia), 868-870 MHz (EU) Frequency Ranges
- Up to 115200 bps Serial Interface Data Rate
- Embedded Firmware Compensation for Operation at Extremely Low and High Temperatures
- Compact Design

### <span id="page-28-2"></span>**A.1.7. Mechanical Properties For End-product**

Dimensions for PCB Mounted Enclosure:

80 mm x W: 46.5 mm x H: 7.6/9.5 mm (3.15" x 1.83" x 0.3")

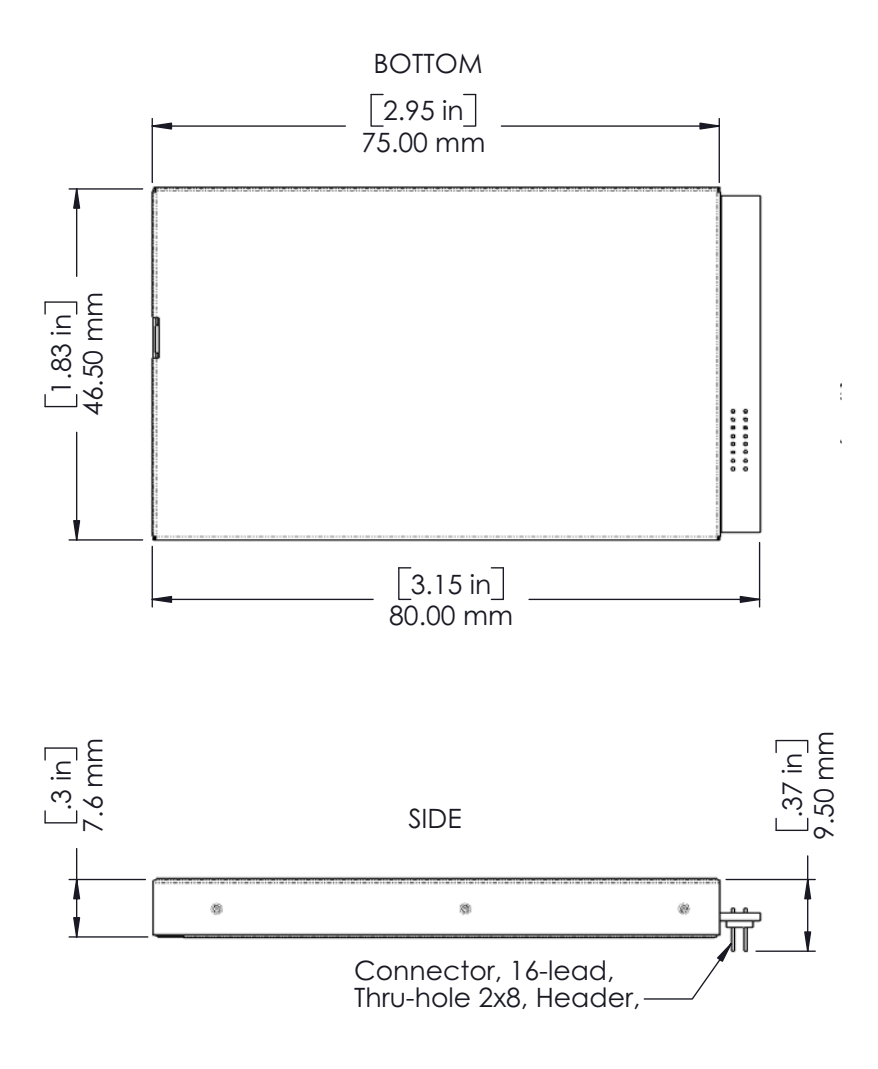

# <span id="page-29-0"></span>**A.2. External Connectors**

# <span id="page-29-1"></span>**A.2.1. Antenna Connector**

J2 is Antenna Input / Output Connector: MMCX RIGHT ANGLE PCB JACK, AMPHENOL P/N 908- 24100

### <span id="page-29-2"></span>**A.2.2. Main Connector**

The user ports connector is used to provide connection with an external DTE or with the PC running AWLaunch management software applications.

**Note:** The RS232-to-TTL adapter must be used to provide physical level compatibility between COM port of PC running AWLaunch and FH915 user interface port.

#### 16-Lead Header Connector, ECS Corp. P/N 9616-D1-01-03.

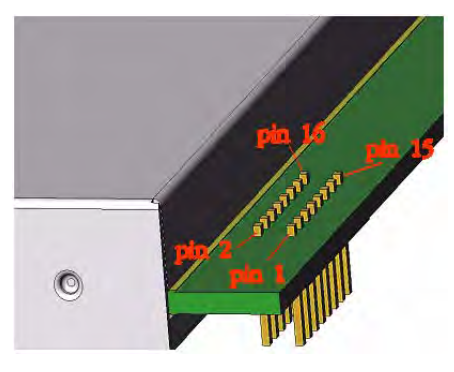

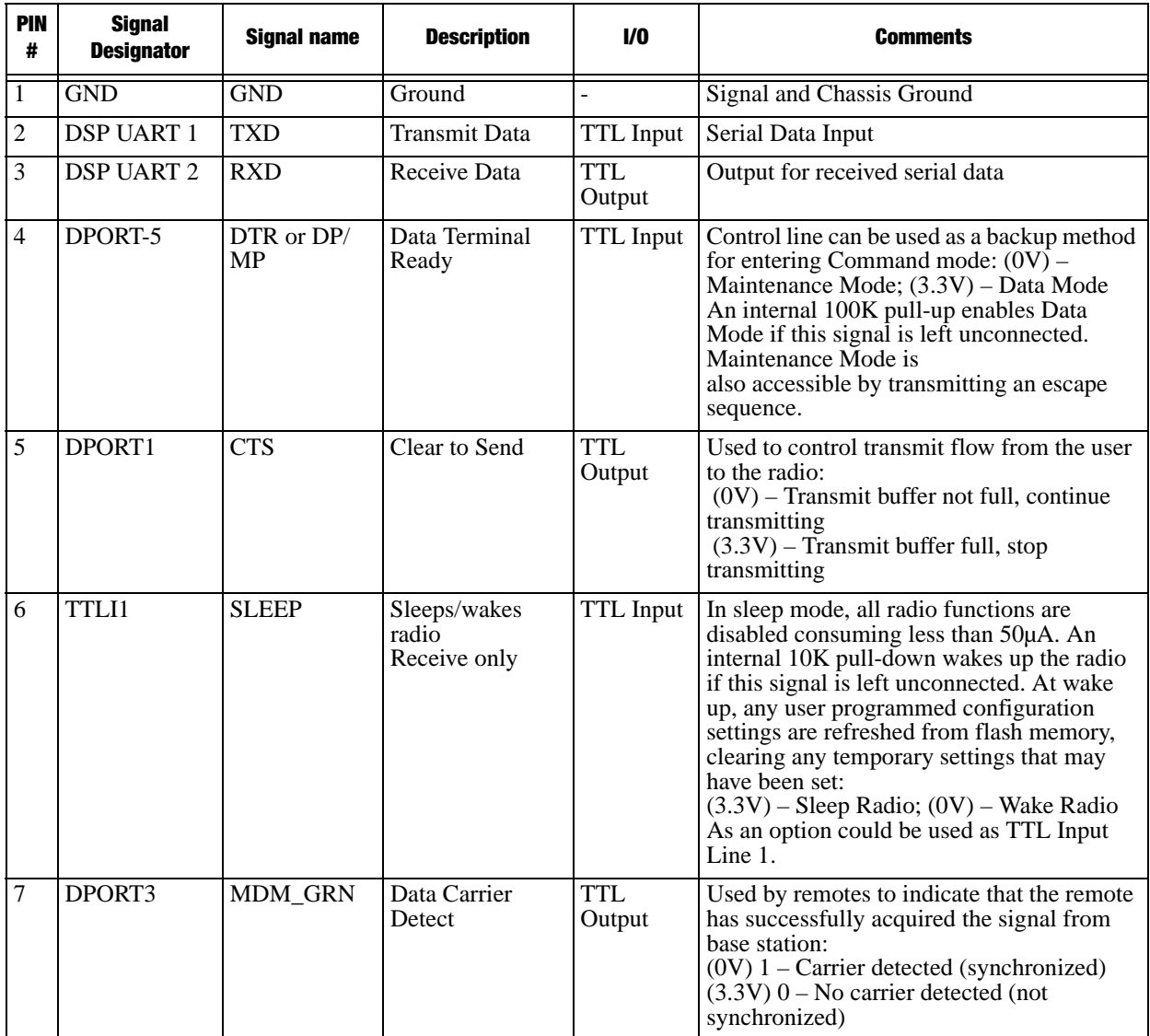

### **Technical Specifications**

External Connectors Main Connector

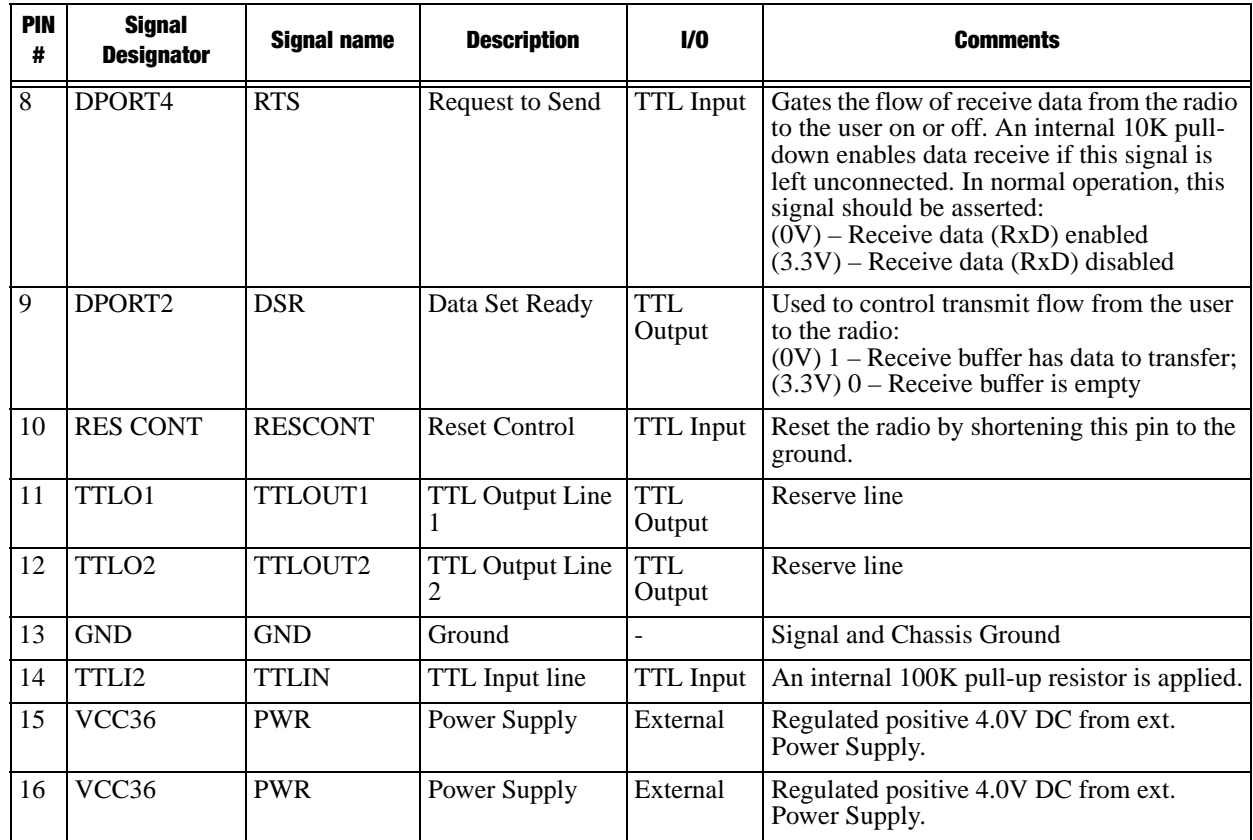

# **Appendix B**

# **SPREAD SPECTRUM RADIO USAGE**

Many countries require a license for radio users. Be sure you comply with all local laws while operating a Spread Spectrum radio.

The quality and strength of the Spread Spectrum signals translates into range for Spread Spectrum communications.

The system's range will greatly depend on the local conditions. Topography, local communications and even meteorological conditions play a major role in the possible range of communications.

**Spread Spectrum Radio Usage**

### <span id="page-34-1"></span>**Appendix C**

# **SAFETY WARNINGS**

Read these instructions.

- Keep these instructions.
- Heed all warnings.
- Follow all instructions.
- Clean only with a damp cloth.
- Do not block any of the ventilation openings. Install in accordance with the manufacturer's instructions.
- Do not install near any heat sources such as radiators, heat registers, stoves, or other apparatus (including amplifiers) that produce heat.
- Protect the power cord from being walked on or pinched particularly at plugs, convenience receptacles, and the point where they exit from the apparatus.
- Only use attachments/accessories specified by the manufacturer.
- Refer all servicing to qualified service personnel. Servicing is required when the apparatus has been damaged in any way, such as power-supply cord or plug is damaged, liquid has been spilled or objects have fallen into the apparatus, or has been dropped.
- Apparatus shall not be exposed to dripping or splashing and no objects filled with liquids, shall be placed on the apparatus.

### <span id="page-34-0"></span>**C.1. General Warnings**

This product should never be used:

- Without the user thoroughly understanding operator's manual.
- After disabling safety systems or altering the product.
- With unauthorized accessories.
- Contrary to applicable laws, rules, and regulations.

#### DANGER: **THE FH915 SHOULD NEVER BE USED IN DANGEROUS ENVIRONMENTS.**

### **Safety Warnings**

General Warnings

# **Appendix D**

# **WARRANTY TERMS**

JAVAD GNSS electronic equipment are guaranteed against defective material and workmanship under normal use and application consistent with this Manual. The equipment is guaranteed for the period indicated, on the warranty card accompanying the product, starting from the date that the product is sold to the original purchaser by JAVAD GNSS' Authorized Dealers<sup>1</sup>.

During the warranty period, JAVAD GNSS will, at its option, repair or replace this product at no additional charge. Repair parts and replacement products will be furnished on an exchange basis and will be either reconditioned or new. This limited warranty does not include service to repair damage to the product resulting from an accident, disaster, misuses, abuse or modification of the product.

Warranty service may be obtained from an authorized JAVAD GNSS warranty service dealer. If this product is delivered by mail, purchaser agrees to insure the product or assume the risk of loss or damage in transit, to prepay shipping charges to the warranty service location and to use the original shipping container or equivalent. A letter should accompany the package furnishing a description of the problem and/or defect.

The purchaser's sole remedy shall be replacement as provided above. In no event shall JAVAD GNSS be liable for any damages or other claim including any claim for lost profits, lost savings or other incidental or consequential damages arising out of the use of, or inability to use, the product.

<sup>1.</sup> The warranty against defects in JAVAD GNSS battery, charger, or cable is 90 days.

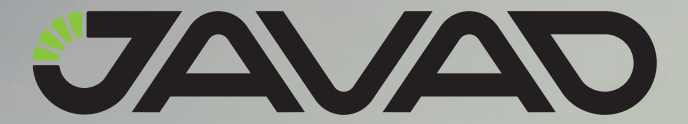

900 Rock Avenue, San Jose, CA 95131 USA Phone: +1(408)770-1770 Fax: +1(408)770-1799 www.javad.com

Copyright © JAVAD GNSS, Inc., 2011 All rights reserved. No unauthorized duplication.